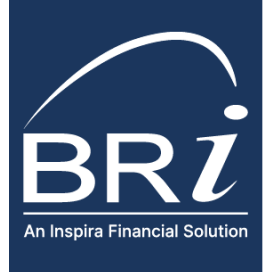

## BRIWEB Multi-factor Authentication (MFA) Overview

**Multi-factor authentication (MFA)** is an additional security layer to confirm an accountholder's identity that protects accounts from unauthorized access attempts by cybercriminals. After an individual logs in to their account, they will need to enter a one-time passcode sent to them via a text message or phone call.

## HOW TO ENROLL IN MFA

Whe[n logging in](https://www.benefitresource.com/login/) to BRIWEB, you will be prompted to enroll in two-step account verification.

- 1. Enter a phone number for at least one of the verification methods listed on the screen – **text message (SMS)** or **voice (phone call)**. Then, select the default method by which you prefer to be contacted and click "**Enroll**" to continue.
- 2. On the next screen, review the information you entered. Select "**Confirm Enrollment**" if the information is correct or select "**Back**" to modify it.

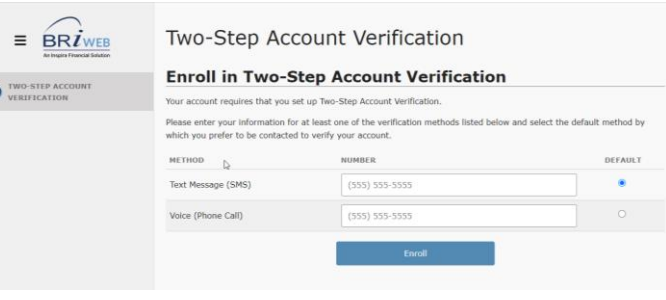

## HOW TO LOGIN TO BRIWEB AFTER ENROLLING IN MFA

After entering your Login ID and Password at th[e BRIWEB Portal,](https://www.benefitresource.com/login/) you will be required to verify your identity by providing a one-time passcode sent to one of the contact methods you provided when signing up. If you provided a phone number for both text message (SMS) and voice (phone call), your preferred method will be selected by default, but you can switch methods if desired.

- 1. Select which method you would like to use to verify your identity. Then, click "**Send Code**."
- 2. Enter the 6-digit code received into the textbox to verify your account. Then, select "**Verify Code**."
- 3. You can now access your BRIWEB account.

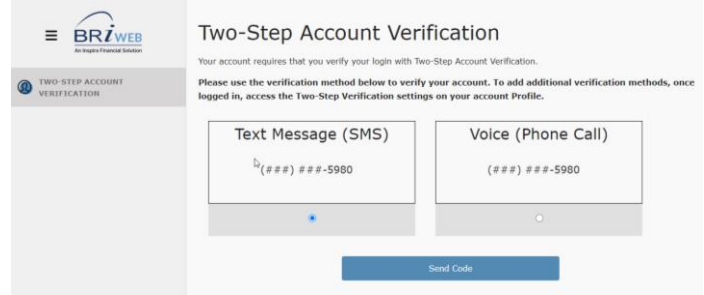

## HAVE ADDITIONAL BRIWEB QUESTIONS?

Visit th[e BRIWEB Participant Portal Page](https://www.benefitresource.com/resources/briweb/) to learn how to effectively manage your benefits with BRI. For additional support, please contact Participant Services.

- (800) 300-1672 (Monday Friday, 7am 7pm (CT))
- [ParticipantServices@BenefitResource.com](mailto:ParticipantServices@BenefitResource.com)
- Live chat is available through the BRIWEB Participant Portal